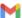

Compose

Inbox

Starred Snoozed

Spaces

Sent

Drafts

Meet

More

## Labels

journals

my class

my files

projects

easychair remun

label:journals Lingtera

## Syarief Fajaruddin <syarieff@uny.ac.id>

to me

## Rohmani Nur Indah:

Your submission "Gender and politeness on Instagram" for LingTera has been through the first step of copyediting, and is available for you to review by following these steps.

- 1. Click on the Submission URL below.
- 2. Log into the journal and click on the File that appears in Step 1.
- 3. Open the downloaded submission.
- 4. Review the text, including copyediting proposals and Author Queries.
- 5. Make any copyediting changes that would further improve the text.
- 6. When completed, upload the file in Step 2.
- 7. Click on METADATA to check indexing information for completeness and accuracy.
- 8. Send the COMPLETE email to the editor and copyeditor.

Submission URL:

https://journal.uny.ac.id/index.php/ljtp/author/submissionEditing/26058

Username: rohmani

1 of 6

Tue, Nov 26, 2019, 4:04 PM